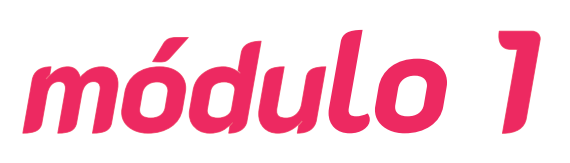

**Iniciación en la búsqueda, selección y filtro de información en herramientas digitales**

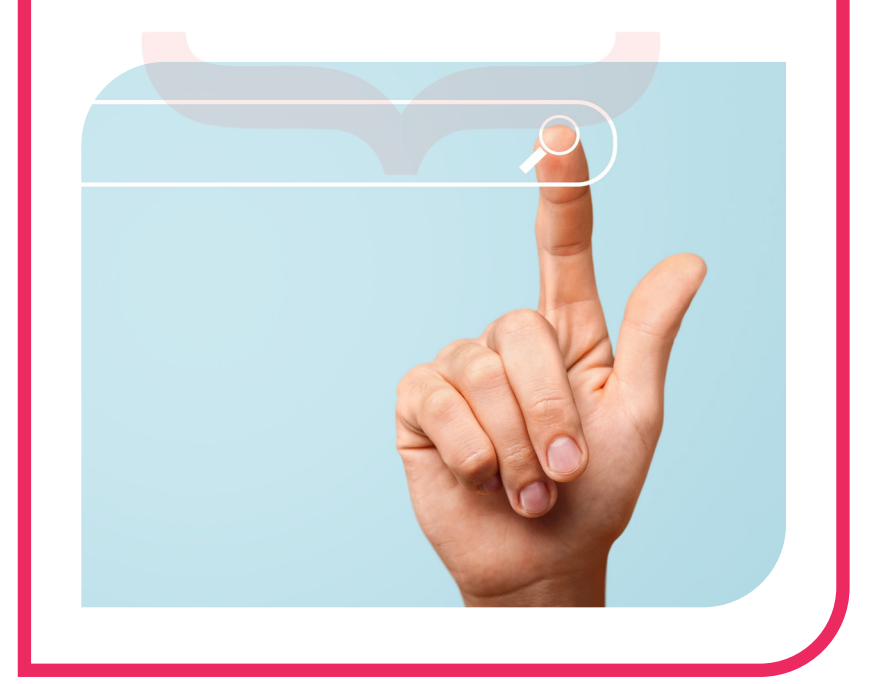

- **Identificación de las funciones básicas del navegador.**
- **Síntesis de la configuración básica de los navegadores.**
- **Diferenciación entre navegación a través de páginas web y la realización de búsquedas.**
- **Utilización de filtros sencillos por acotar búsquedas en los objetivos.**
- **Navegación dentro de una plataforma virtual de aprendizaje.**

#### **OBJETIVOS:**

- · **Conocer el conjunto de herramientas que facilitan la navegación web y permiten realizar tareas auxiliares de búsqueda, envío y recepción de datos.**
- · **Reconocer las funciones básicas del navegador y buscador para realizar búsquedas de información, utilizando filtros sencillos y otras herramientas avanzadas de búsqueda como imágenes.**

# **1. IDENTIFICACIÓN DE LAS FUNCIONES BÁSICAS DEL NAVEGADOR**

## **1.1 Introducción**

Cuando necesitamos encontrar cierta información en Internet, nuestra primera herramienta para acceder a ella es el navegador. No importa si buscamos una dirección o un teléfono y nuestro siguiente paso sea realizar una llamada o dirigirnos a una dirección física, siempre empezamos por abrir una ventana de nuestro navegador. Esta operación se nos antoja natural y transparente y forma parte de nuestra cotidianidad,

#### *¿Sabías qué?*

El término navegador proviene del inglés "to browse" y su traducción e interpretación es navegar, explorar, hojear o curiosear. En 1993, el Centro Nacional de Aplicaciones de Supercomputación (NCSA) creo Mosaic, el primer navegador web. En el siguiente año, 1994, se fundó Netscape y lanzó el navegador Netscape Navigator.

además la podemos realizar desde múltiples dispositivos, ya sean fijos o móviles. En los siguientes puntos vamos a analizar cómo procede nuestro navegador para resolver nuestras dudas y ayudarnos a solucionar nuestras consultas en la red.

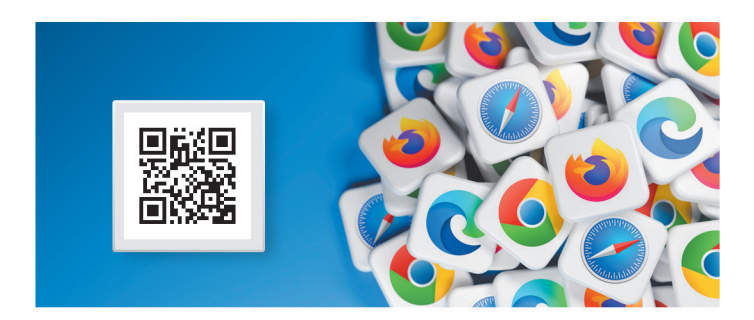

### **1.2 Navegadores Web. Definición y funcionamiento**

### **A. Definición**

Un navegador es una aplicación (*software*) instalada en un dispositivo, ya sea un ordenador de sobremesa, portátil o dispositivo móvil. Habitualmente son aplicaciones gratuitas, pero también existen algunas de pago.

En un principio, los navegadores fueron diseñados para visualizar contenidos de texto de las primeras páginas web y contaban con escasas funcionalidades, poco más aparte de avanzar y retroceder por el texto escrito. Con la llegada del hipertexto, se añadieron referencias cruzadas, los llamados hipervínculos, a distintos lugares tanto dentro del mismo documento como a documentos externos. Posteriormente, las mejoras en las capacidades de los ordenadores y la velocidad de transmisión de datos van a permitir introducir en los sitios web distintos tipos de contenidos, incluyendo imágenes gráficas, sonidos, vídeos e incluso recursos que permiten la interactividad del visitante y ofrecen varios servicios como la descarga de archivos.

Las páginas web están escritas en código, que, generalmente, es HTML de base complementado con CSS para los estilos y JavaScript para la dinamización de los contenidos. La tarea del navegador es la de interpretar todo este código y presentar en la pantalla del cliente el resultado.

#### *Toma nota*

El hipertexto es una tecnología que organiza una base de información en bloques distintos de contenidos, conectados a través de una serie de enlaces cuya activación o selección provoca la recuperación de información.

La aplicación del navegador típico es un programa instalado en el dispositivo del cliente. En los últimos años también debemos incluir como dispositivos para explorar la web a las televisiones inteligentes (*Smart TV*) estas también incluyen navegadores para explorar la web.

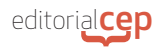

Básicamente el sistema de navegación de una página web se basa en el hipertexto. Este consiste en múltiples hipervínculos, enlaces o links que permiten el acceso a otras direcciones del mismo sitio web o a otra página web. En navegador es el encargado de gestionar la información, tanto la que recibe como la que envía y ya sea de texto, imágenes, vídeos o enlaces, esta información se somete a los protocolos de Hipertexto (HTTP) que garantizan la estandarización de los formatos y, por tanto, su correcta gestión.

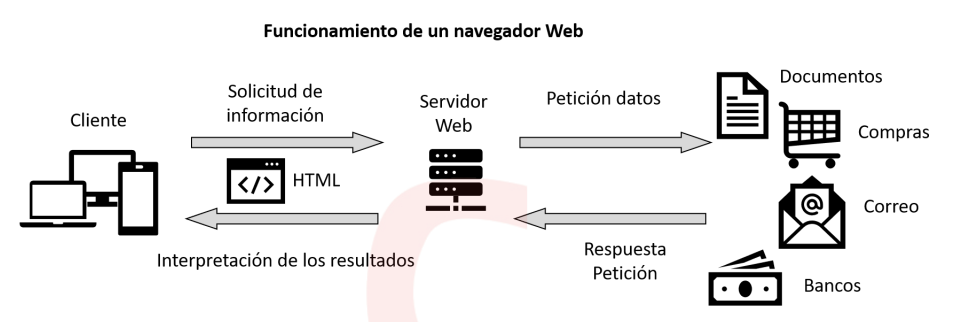

*Flujo de información en una petición de información*

Para comprender el funcionamiento de un sitio web debemos entender los principios básicos de cómo ha sido creado. En esta creación podemos distinguir dos entornos de programación:

- Frontend. Se refiere a la programación de los elementos que vemos en nuestro sitio web, esta programación se realiza en lenguajes como HTML, CSS y JavaScript. Se denomina *frontend* porque se encarga de la parte visible de la web, es el responsable de situar los elementos en la pantalla, pintarlos de colores y efectuar, por ejemplo, los efectos dinámicos de estos, como que cambien de color al pasar el cursor sobre ellos.
- **Backend**. Se refiere a la programación de los elementos que no vemos en nuestro sitio, esta programación se realiza en lenguajes como PHP, ASP o SQL y a diferencia del *frontend*, este se ejecuta en el servidor que devuelve una respuesta en HTML que sí que podemos ver en nuestro navegador.

Se denomina *backend* porque se encarga de la parte no visible de la web, alguna de entre muchas tareas, se encarga de efectuar la

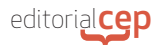

subida de los archivos desde nuestro equipo al servidor o filtrar los artículos con cierto criterio para mostrar los resultantes en pantalla.

En resumen, el *frontend* tiene que ver más con el diseño estético de la página web y el *backend* con las funcionalidades y servicios que ofrece.

#### **B. Funcionamiento**

Los datos introducidos por los usuarios en sus navegadores son a menudo personales (información bancaria como números de cuenta o tarjetas de crédito, correo electrónico, credenciales para acceder a diversos servicios web, etc.) y deben tener protegido el acceso. Los navegadores utilizan el protocolo https (protocolo seguro de Transferencia de Hiper-Texto) permite establecer una conexión segura entre el servidor y el cliente, que no puede ser interceptada por terceras personas ajenas a la transacción. En resumen, es la versión segura del tradicional http (*Hyper Text Transfer Protocol*).

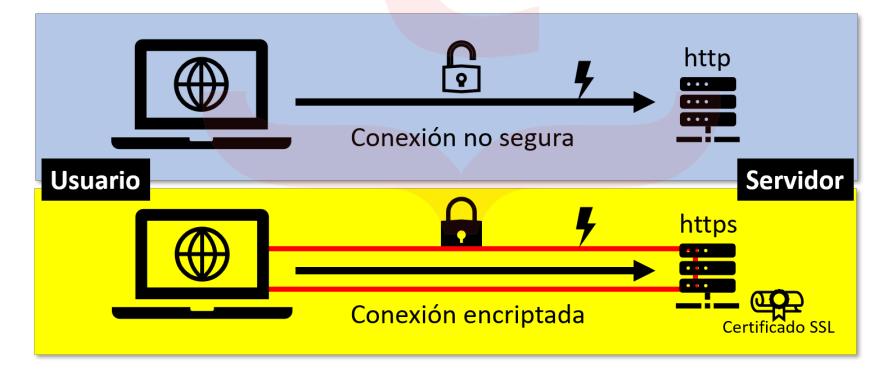

*Diferencia entre protocolo http (no seguro) y https (encriptado)*

#### *Toma nota*

Un certificado SSL se utiliza para establecer una conexión segura entre el servidor y el usuario, impidiendo que datos sensibles como usuarios o contraseñas queden expuestos a terceros. Actúa, por tanto, como un pasaporte digital, proporcionando una identificación a la web y protegiendo la comunicación a través de una conexión cifrada.

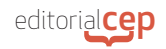

#### **1.3 Características comunes en los navegadores web**

Todos los navegadores web incluyen habitualmente una serie de características comunes, entre ellas encontramos las siguientes:

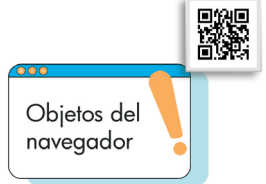

#### **A. Sistema de navegación por pestañas**

El navegador web se abre en una ventana de aplicación como cualquier otra. Presenta sus elementos habituales como la barra de título y barras de menús y herramientas. Dentro de esa ventana y en el área de trabajo se presenta una pestaña por defecto para comenzar a buscar. Podemos crear múltiples pestañas que mantendrán otros tantos sitios web abiertos. De esta forma, podemos ir consultando en varios sitios y comparar entre ellos o mantenerlos abiertos para más tarde. El número de pestañas abiertas está limitado solamente a la capacidad de proceso de nuestro equipo.

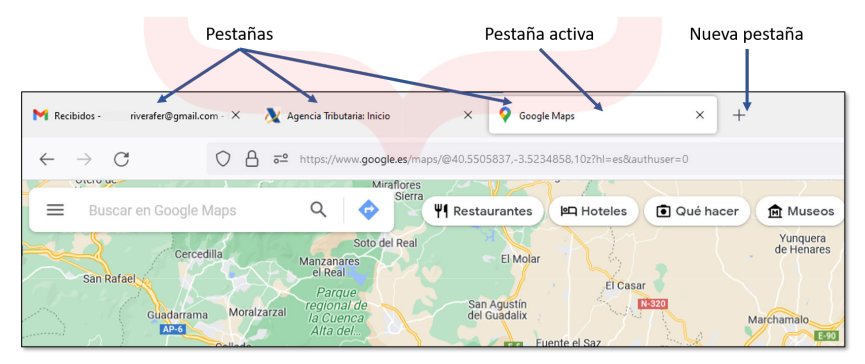

*Sistema de pestañas múltiples de un navegador*

#### **B. Bloqueador de ventanas emergentes (pop-up)**

Las ventanas emergentes o pop-ups son ventanas que aparecen como consecuencia de alguna acción adicional que requiere efectuar el sitio web como habilitar una descarga de archivo, informar

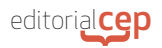

de alguna circunstancia de navegación como seguridad. Muchos sitios web aprovechan esta característica para insertar publicidad o mensajes molestos que dificultan la navegación.

El bloqueador de ventanas emergentes actúa impidiendo que este tipo de ventanas inunden nuestra pantalla con mensajes molestos. Este bloqueo puede efectuarse de múltiples formas:

- Mediante la configuración de cada navegador. Desde el menú de configuración del navegador y habitualmente accediendo al apartado de privacidad.
- Haciendo uso de las barras de complemento para navegación y búsqueda, como la barra en Google o Yahoo. Debemos tener en cuenta que, al instalar este tipo de barras, la opción por defecto suele ser la de bloquear todos los *pop-ups*.
- Activando las opciones de seguridad de su antivirus. En este caso, las opciones varían más con cada producto, pero habitualmente se suele gestionar desde las opciones de privacidad y seguridad de la aplicación.
- Utilizando un *software* específico. En este caso debemos seguir las indicaciones del fabricante para su activación y desactivación.

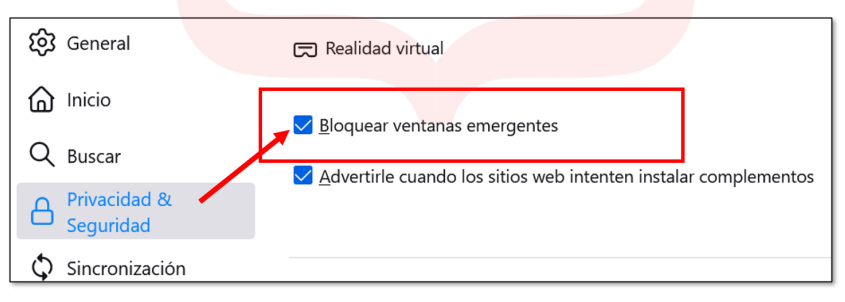

*Opción para activar y desactivar el bloqueo de ventanas emergentes en la configuración de un navegador típico.*

### **C. Soporte para diferentes motores de búsqueda**

Un motor de búsqueda, comúnmente llamado buscador, es una herramienta que recopila información que está alojada en los servidores web sobre los sitios que tiene albergados. Por medio de unos programas (arañas) y basándose en ciertos algoritmos, escoge unos resultados que considera útiles como respuesta a la petición del cliente.

Para presentar una lista de sitios que puedan resultar los que buscamos, los buscadores emplean las palabras que el cliente introduce en la casilla de búsqueda. La lista obtenida se ordena por diferentes criterios intentando que sea por orden de relevancia para el cliente.

Los motores de búsqueda más conocidos son Google, Bing o Yahoo, pero existen otros muchos como estos de carácter general e incluso para búsquedas más específicas.

Nuestro navegador debe tener soporte para todos ellos, para que elijamos entre todos ellos, dependiendo de los resultados que queramos obtener en cada momento y todos ellos funcionen a la perfección ajustándose a la tarea para la que fueron creados.

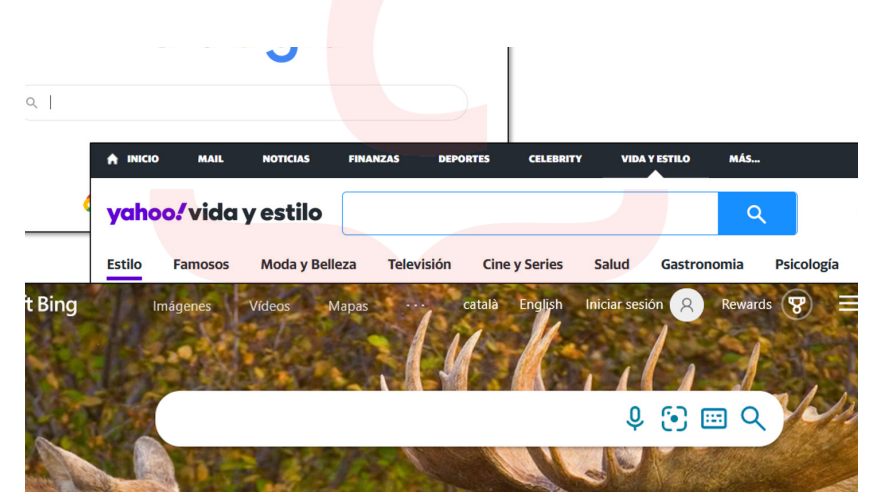

*Vistazo a los principales buscadores existentes en el mercado.*

#### **D. Gestor integrado de descargas**

Una de las tareas que llevamos a cabo utilizando nuestro navegador es la descarga de archivos, documentos de texto, imágenes, archivos PDF, presentaciones multimedia o vídeos están disponibles en los sitios web que visitamos. Los navegadores ponen a nuestra

disposición un gestor de descargas que no es más que un programa adicional integrado en nuestro navegador que nos permite gestionar estas acciones.

Adicionalmente existen aplicaciones externas con funciones más avanzadas que nos permiten un control más exhaustivo de las descargas como organizar carpetas por tipo de archivo o por sitio web visitado.

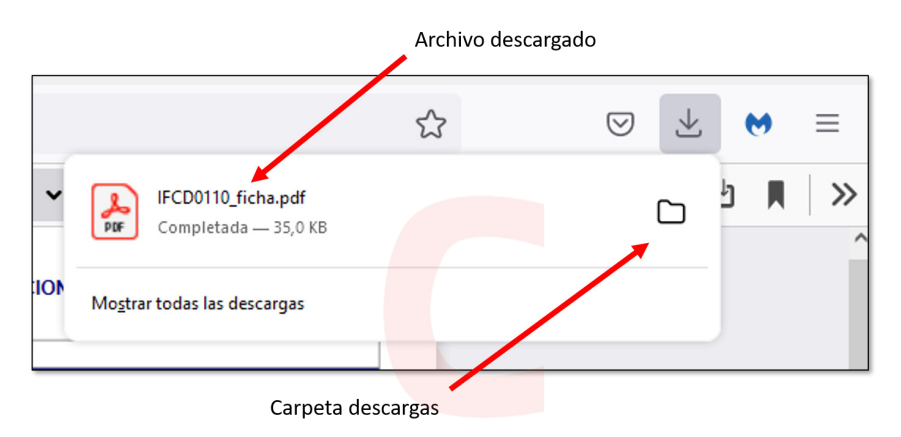

*Pestaña del gestor de descargas de un navegador típico*

## **E. Visualizador independiente para distintos tipos de archivos: imágenes**

De la misma forma que los navegadores permiten la descarga de distintos tipos de archivos, también disponen de visualizadores para verlos en el navegador sin necesidad de efectuar la descarga. Al pulsar sobre un enlace que se dirija directamente a un archivo de los tipos de archivo de imagen, vídeo o PDF, se abre una nueva ventana donde se presenta el archivo.

Además, estos visualizadores disponen de ciertas opciones para por ejemplo aumentar el zoom en la vista de las imágenes, avanzar o retroceder en los archivos de vídeo o guardar e imprimir para los archivos PDF.

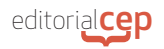

#### **F. Gestión de marcadores**

Los marcadores, también llamados "favoritos", dependiendo del navegador que utilicemos, son vínculos a sitios web ya visitados y que "marcamos" en su momento para poder volver a ellos de forma rápida.

En los navegadores disponemos de opciones para guardarlos cuando nos interese un sitio web en concreto y agregarlo a nuestra lista de marcadores. También disponemos de opciones para administrarlos como agruparlos por carpetas, asignarles nombres fácilmente reconocibles o eliminarlos.

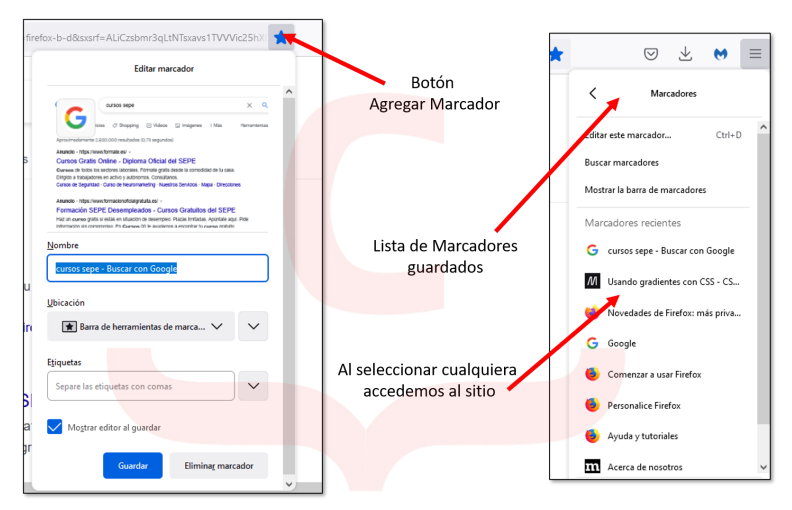

*Opciones de gestión de los marcadores del navegador*

#### **G. Corrector ortográfico, y atajos del teclado**

En el transcurso de nuestra navegación, lo habitual es que naveguemos visualizando los sitios web que presentan textos escritos, pero es posible que en algún momento debamos introducir nosotros algún tipo de texto, como por ejemplo un mensaje para un sitio web, una reseña o cualquier aviso, normalmente lo haremos dentro de un campo de formulario. Los navegadores activan entonces el corrector ortográfico que llevan instalado, cuyo funcionamiento es similar al de la conocida aplicación de *Microsoft Word*.